*Library of Things: Roku Express Loaded with* ROND *Vudu TV & Movies (Roku #1-14) Discovery + (Roku #17-20) Paramount + (Roku #18-20)*

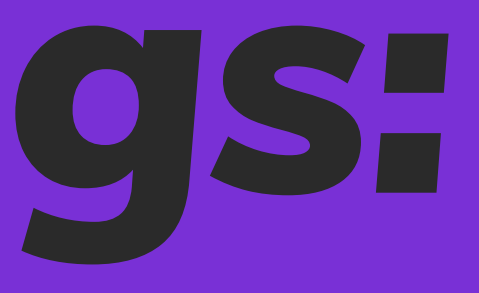

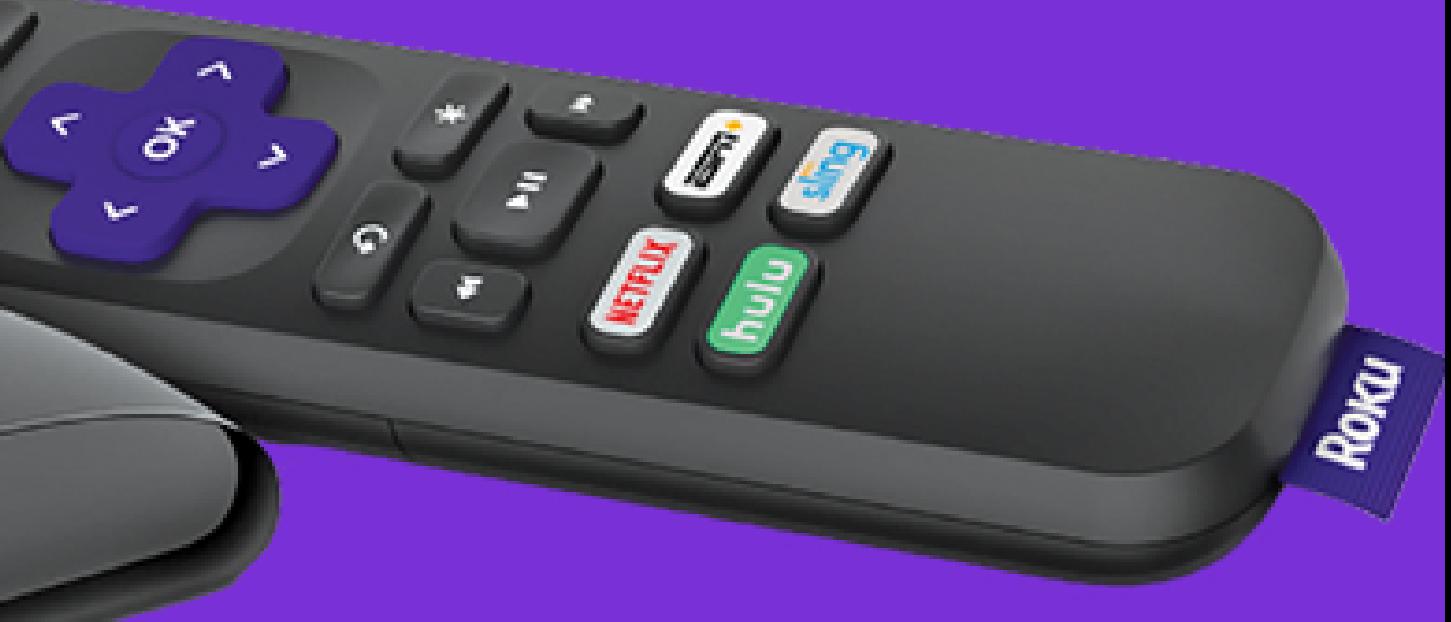

#### **[Click Here for Full Page](https://www.canva.com/design/DAESSy8Yx5Y/view)**

PowerAdapter

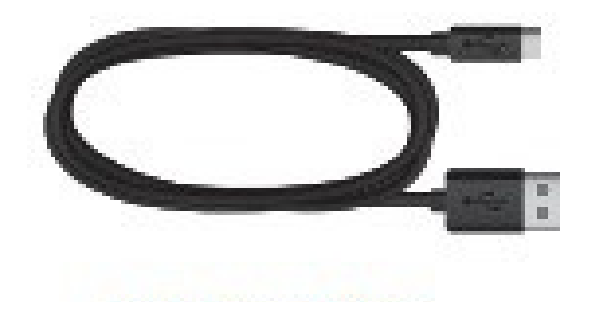

USB Power Cable

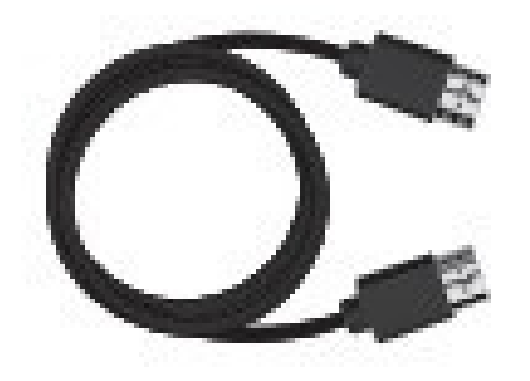

HDMI Cable

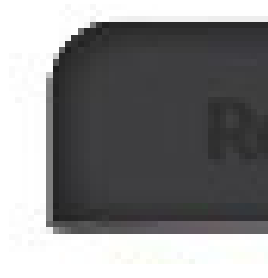

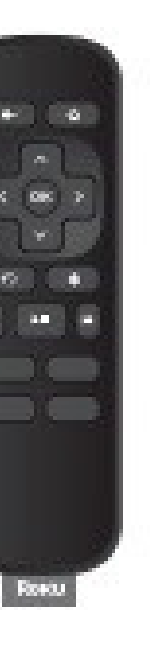

### **WHAT'S INCLUDED** When you open your Roku from the Library, you will find the following Roku components:

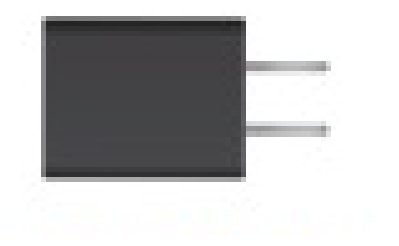

#### Roku Remote

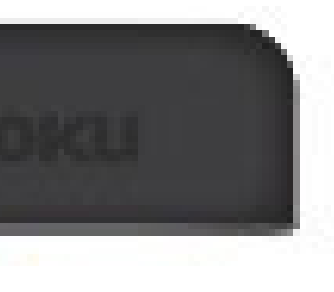

Roku Express Streaming Media Player

## SETUP: 1

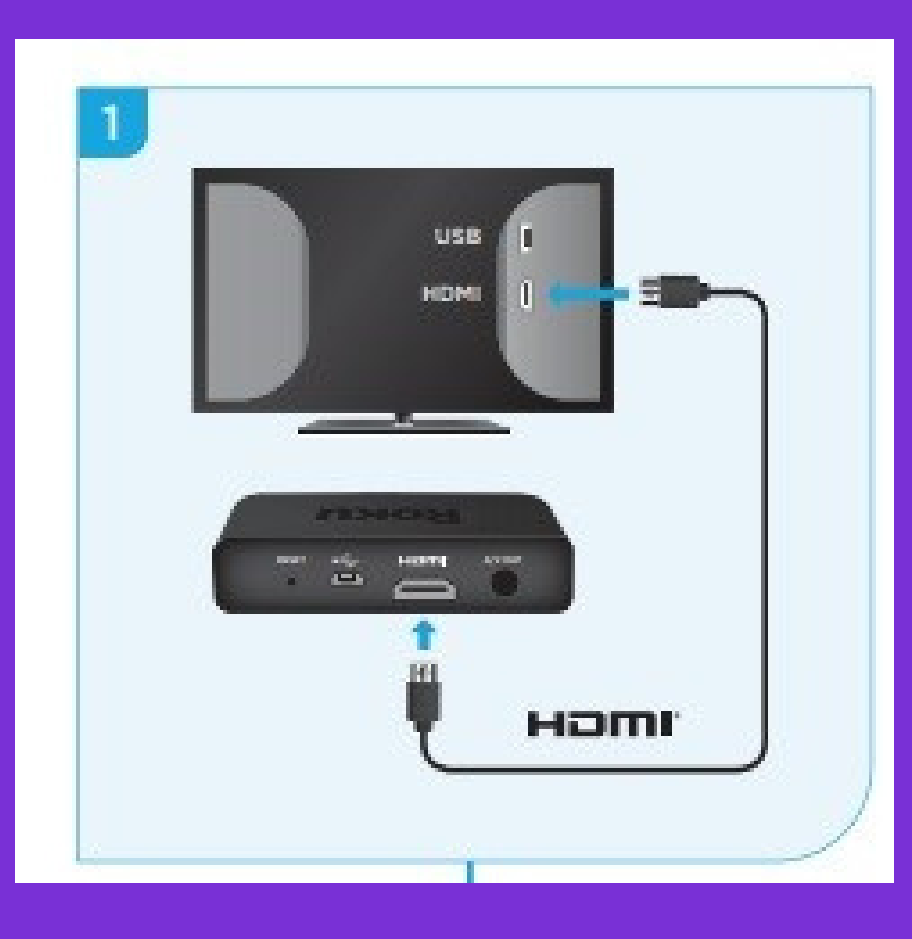

First, to connect the Roku to your TV, plug the **HDMI** cable into the HDMI input on the back (or side) of your TV.

The other end of the HDMI cable plugs into the back of the Roku Express streaming player.

## **SETUP: 2**

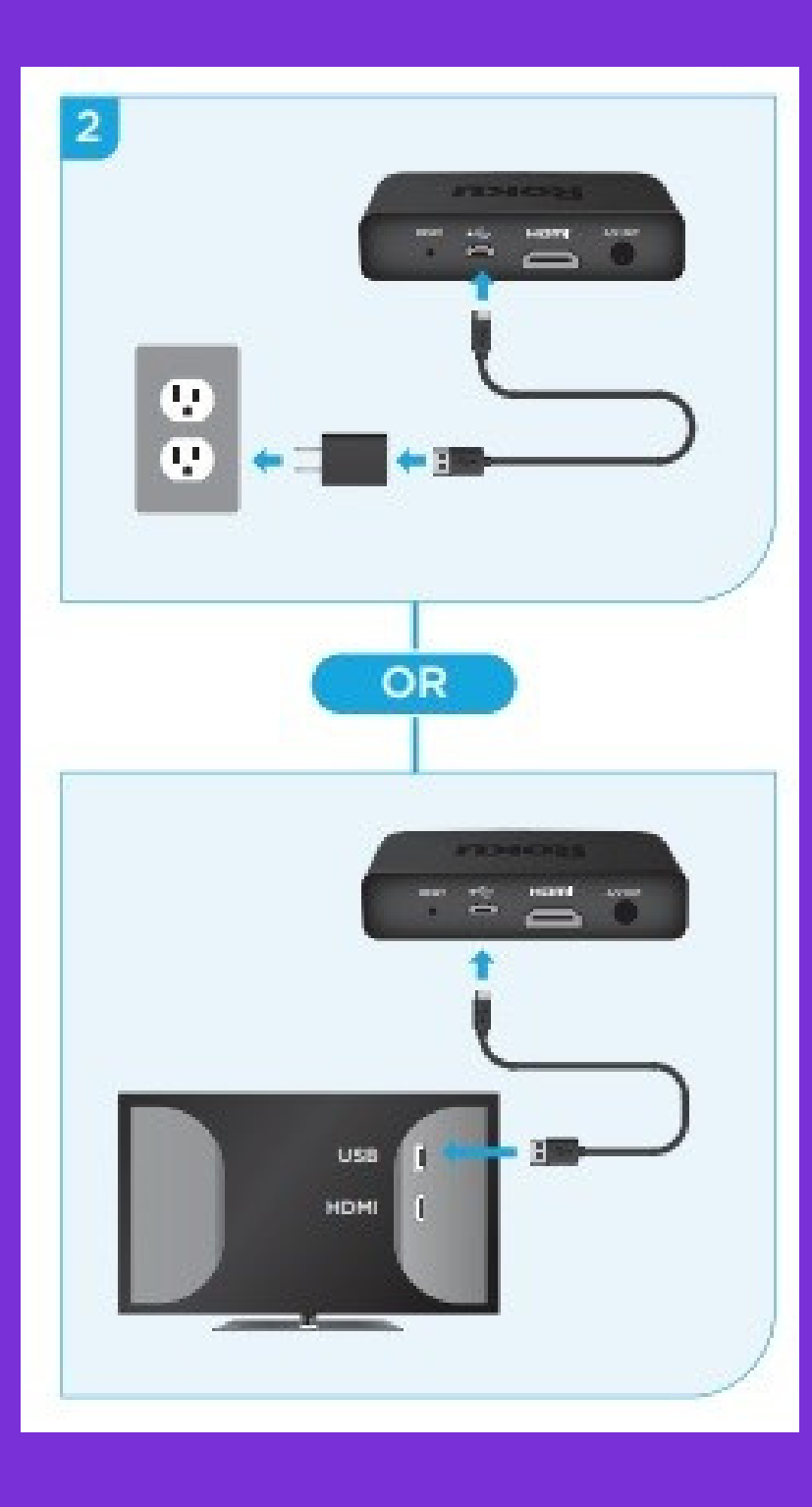

Next, connect the Roku to power. For the best experience, use the included USB power cable and adaptor to connect the Roku to a wall outlet.  $Or$ You can use the included USB power cable to connect to the USB port on your TV (if you have one).

## SETUP: 3

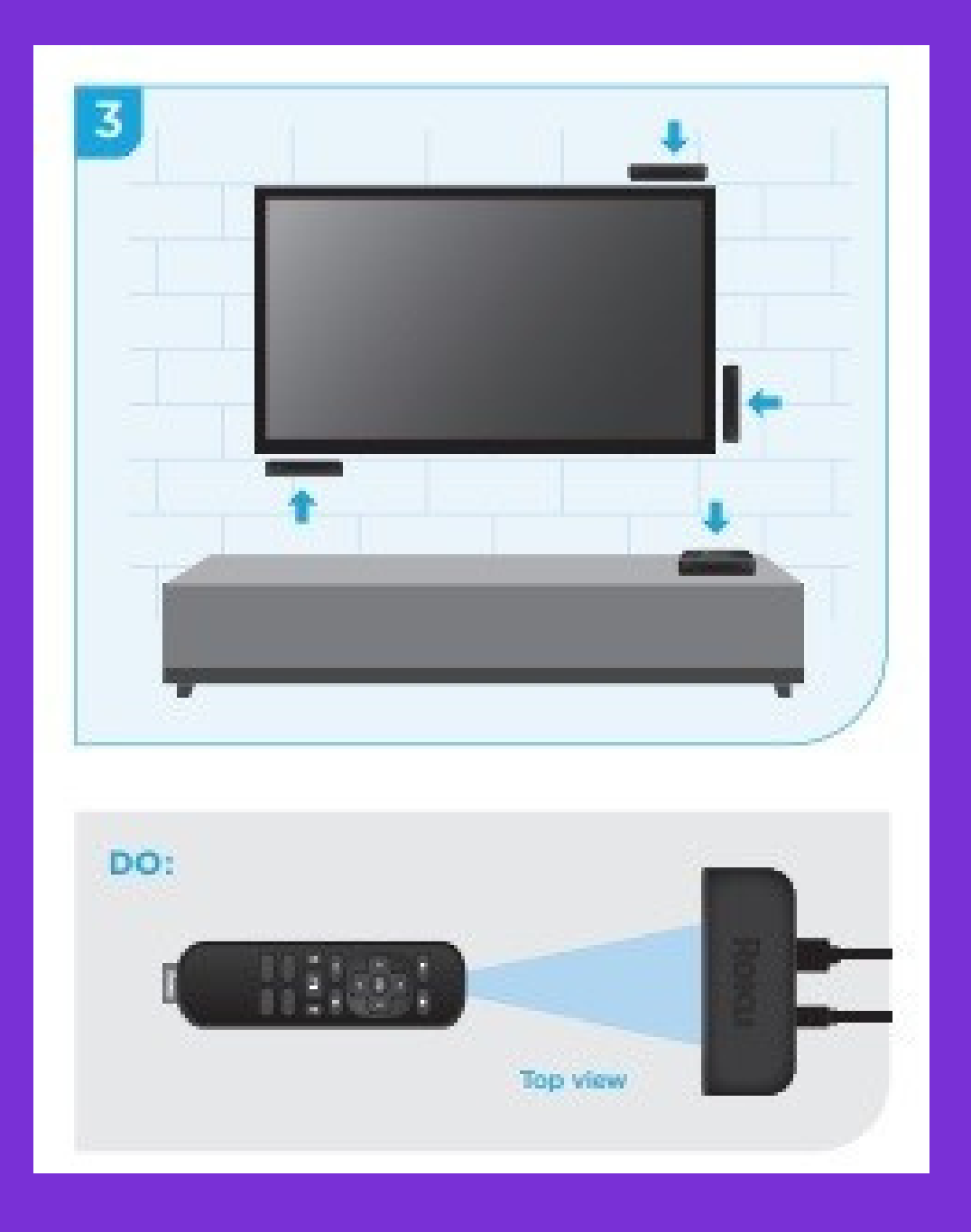

Position the Roku streaming player near your TV. Make sure that the front of your streaming player has direct line of sight with your remote control.

Finally, power on your TV using the appropriate remote and select the HDMI input. Now the Roku is ready to be connected to

your WiFi.

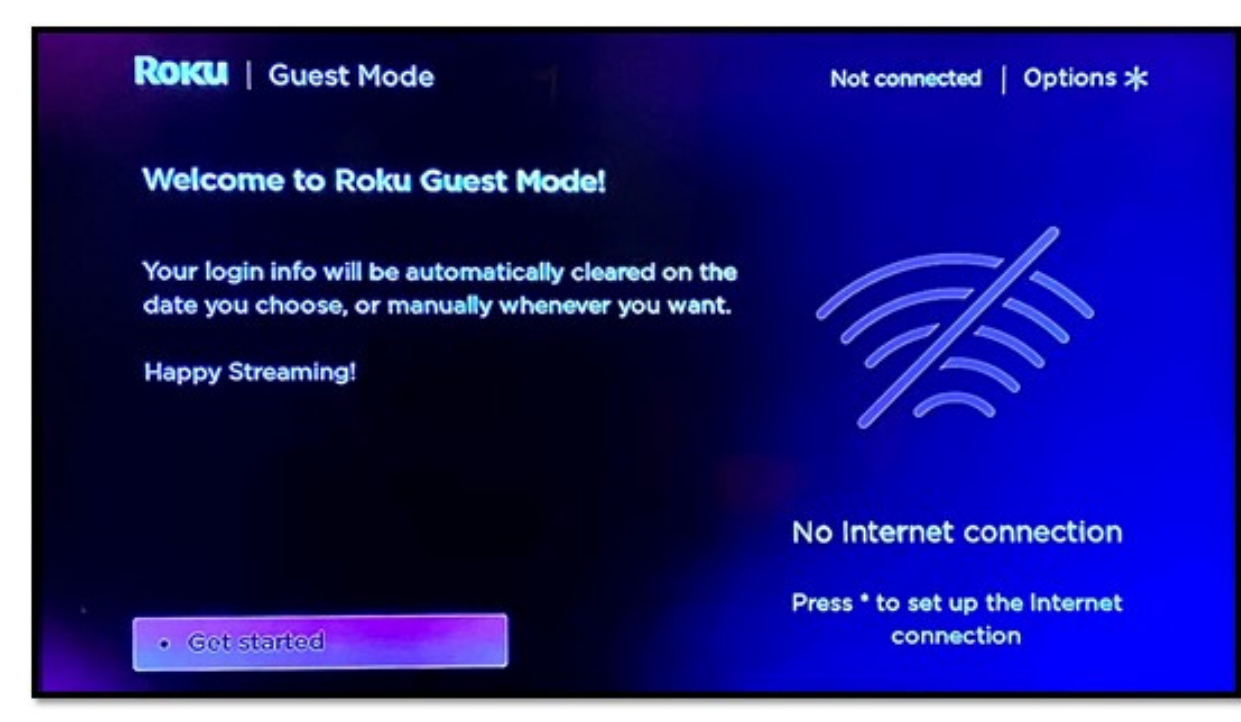

After you plugin your Roku, you will see a message "No Internet Connection". Press the \* button on the Roku remote to setup the Internet connection.

Using the arrow keys on the Roku<br>remote, choose "Network settings" and<br>press the "Ok" button.

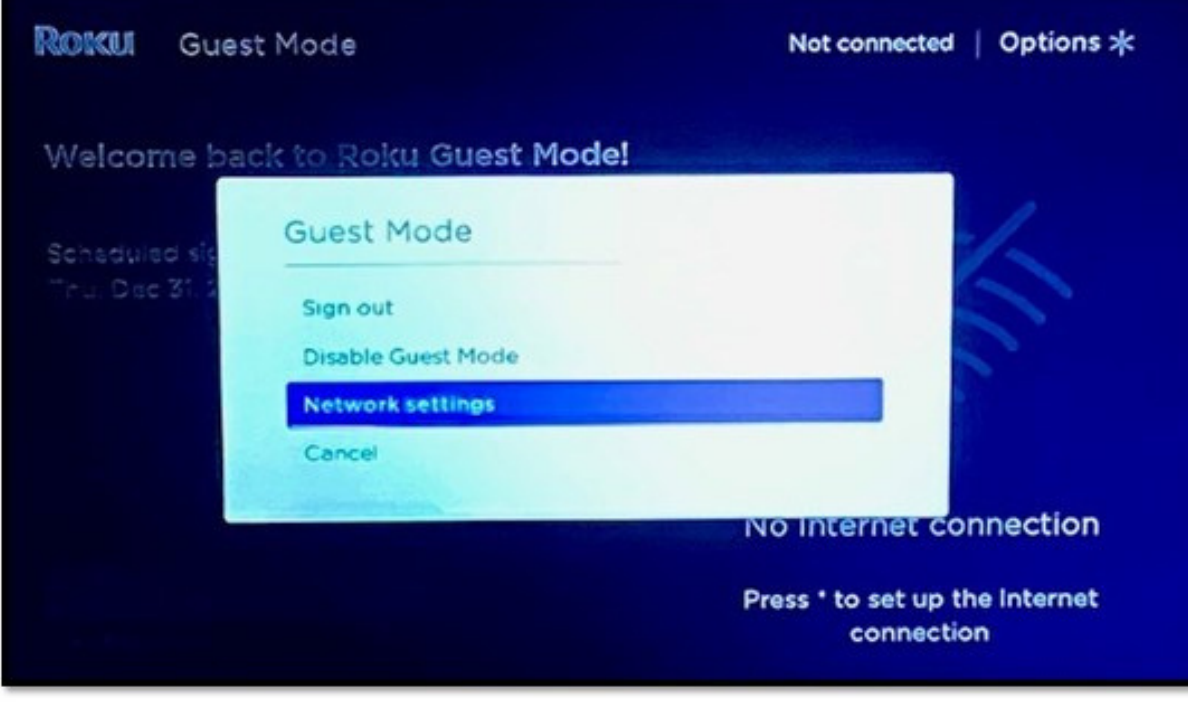

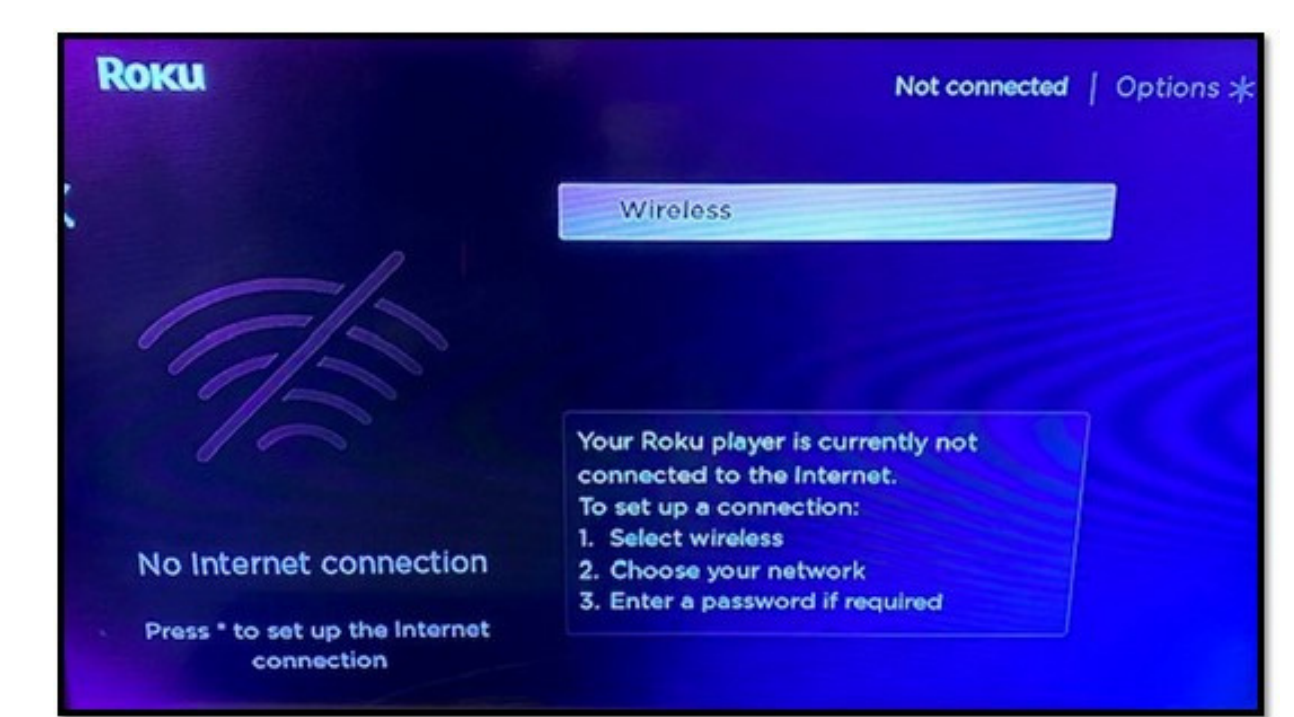

### Press the "Ok" button on the remote to select "Wireless" .

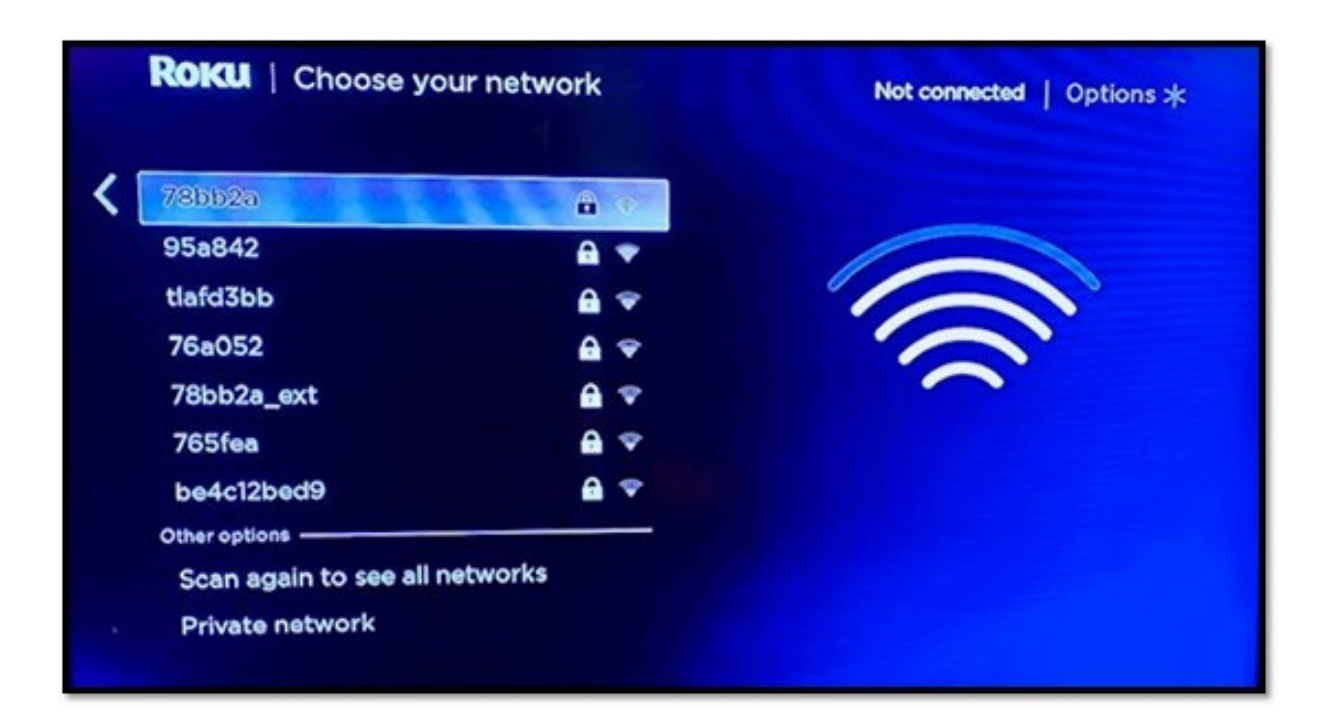

Using the arrow keys on the Roku remote, choose your wireless network from the list and press the "Ok" button.

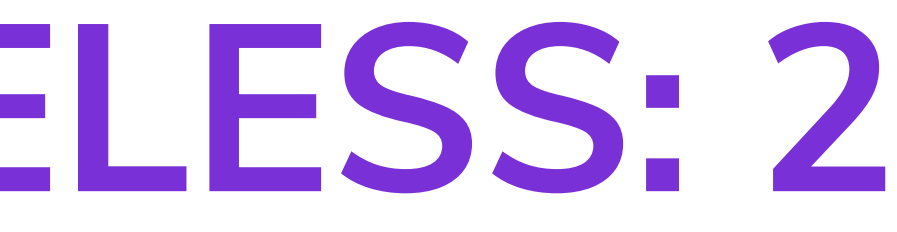

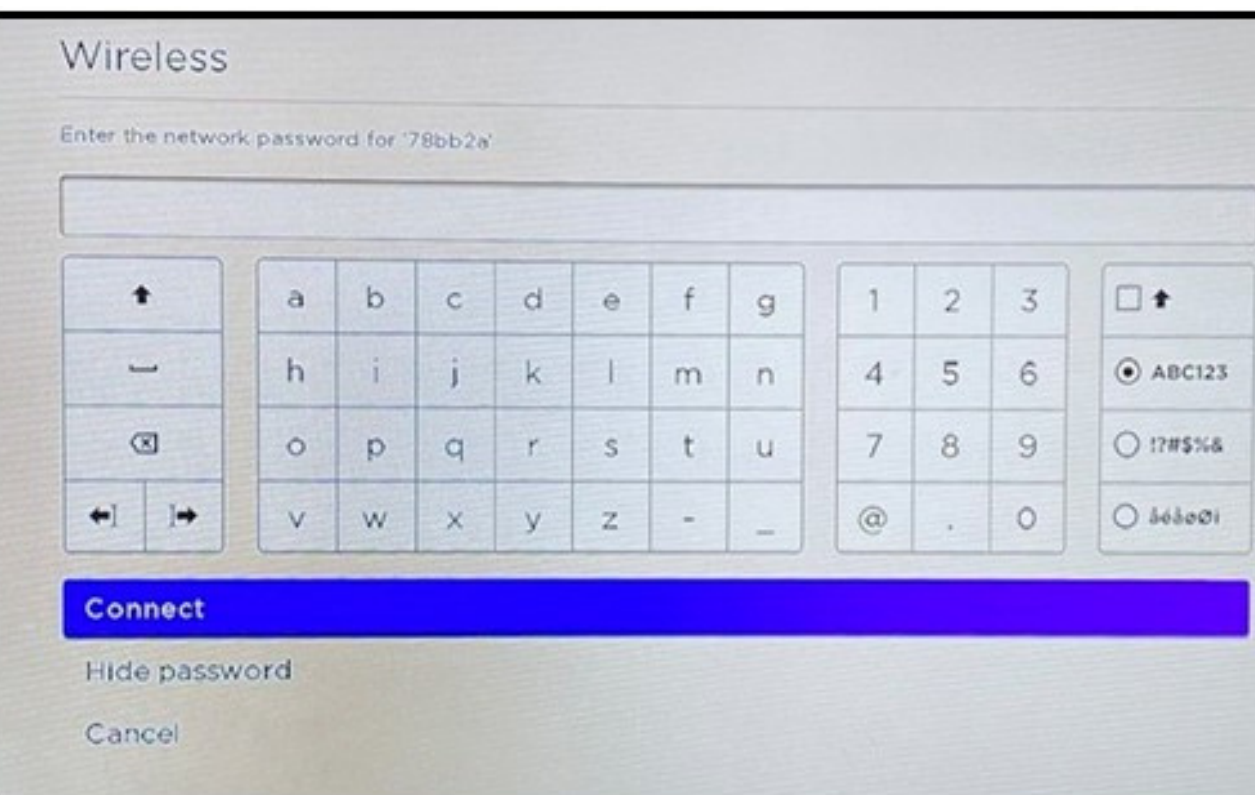

Once Roku confirms it can connect to your network, you need to enter your network password. After you enter your password, use the arrow keys on the remote to select "Connect", then press the "Ok" button.

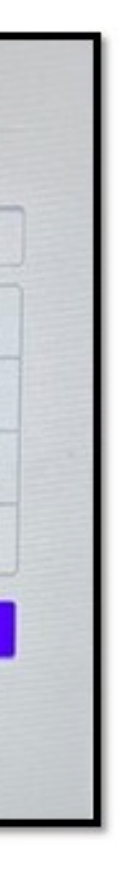

If the password was entered correctly, the Roku will revert to the Guest Mode home screen. Press the "Ok" button to "Start Streaming".

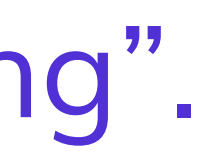

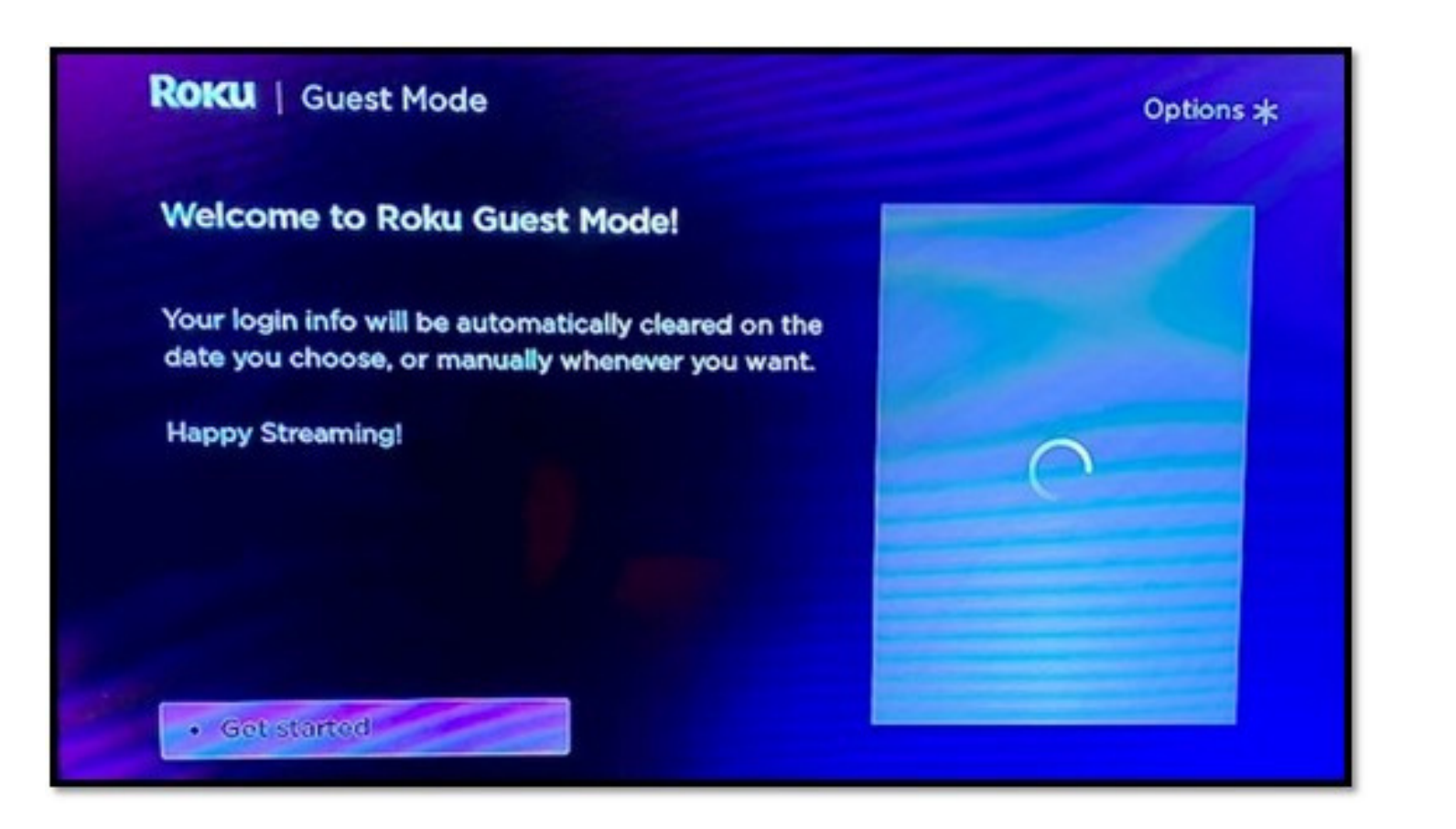

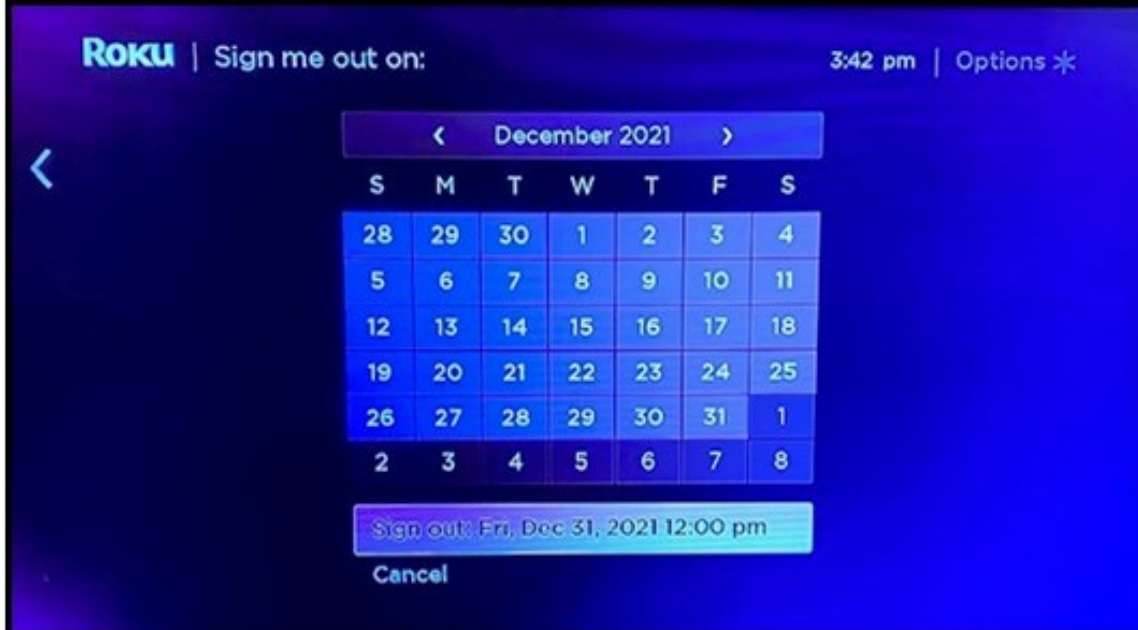

### Press the "Ok" button on the remote to accept the Sign Out Date.

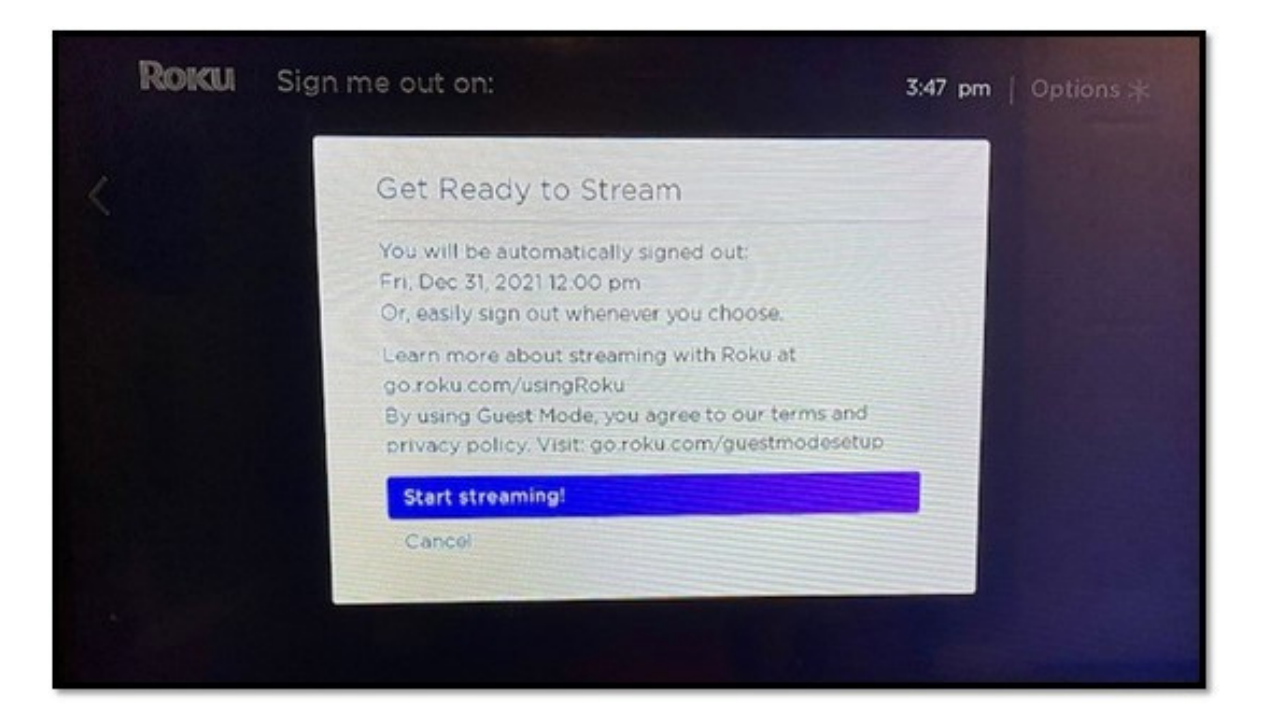

#### Press the "Ok" button to Start Streaming!

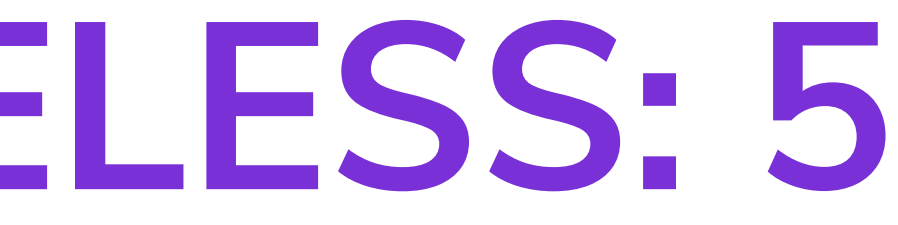

TO ACCESS VUDU: 1 Some of the Library's Rokus include Vudu Movies & TV. If the Roku you checked out includes Vudu, it will be indicated on the zippered bag the Roku came in along with the specific genre.

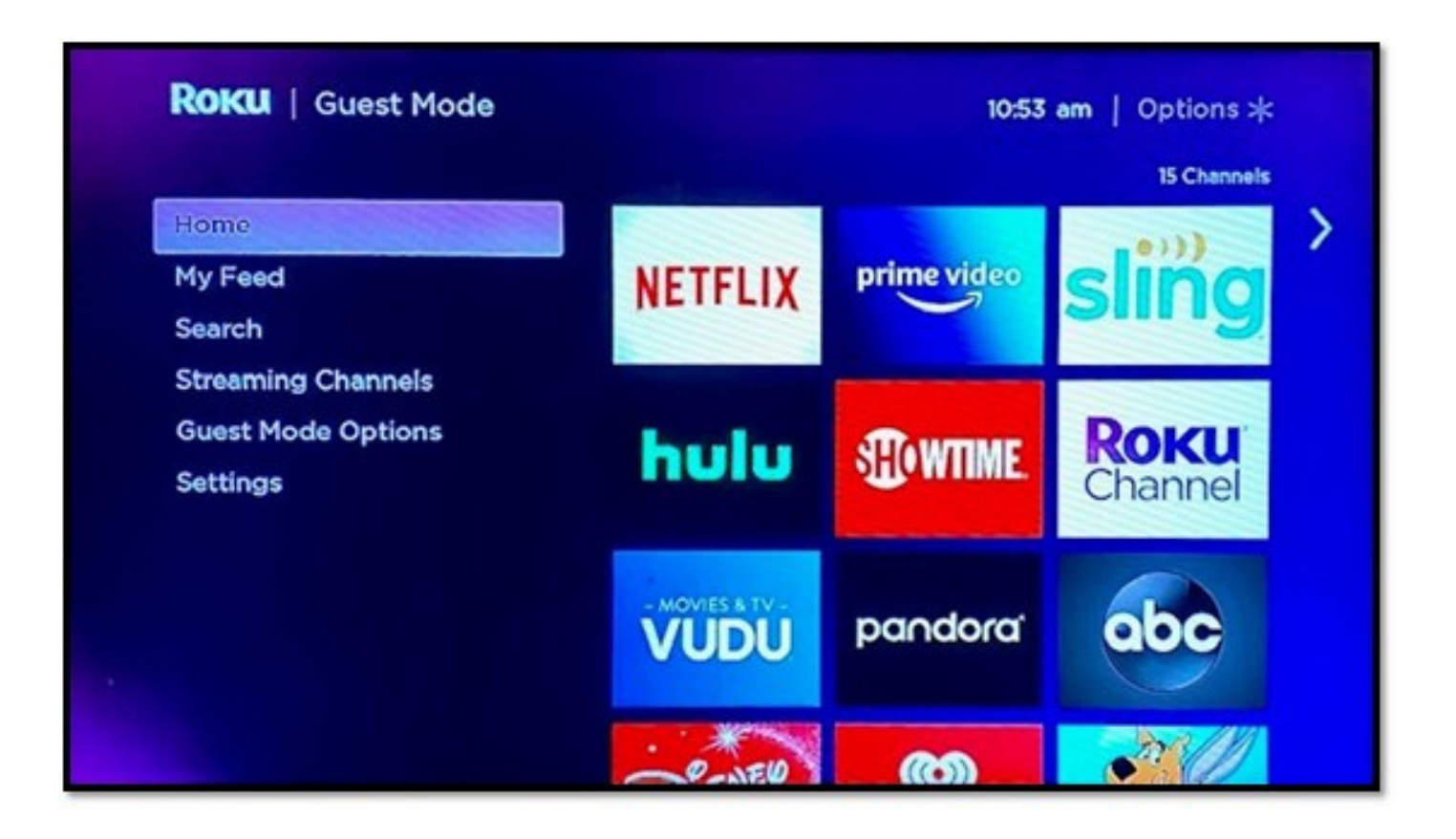

To access Vudu, from the Roku Home Screen use the arrow keys on the remote to choose "Vudu", then press the "Ok" button.

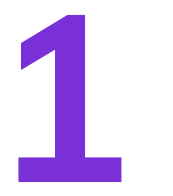

## **TO ACCESS VUDU: 2**

Using the arrow keys on the remote, choose "My Vudu" and then Movies (or TV if TV is indicated on the zippered bag).

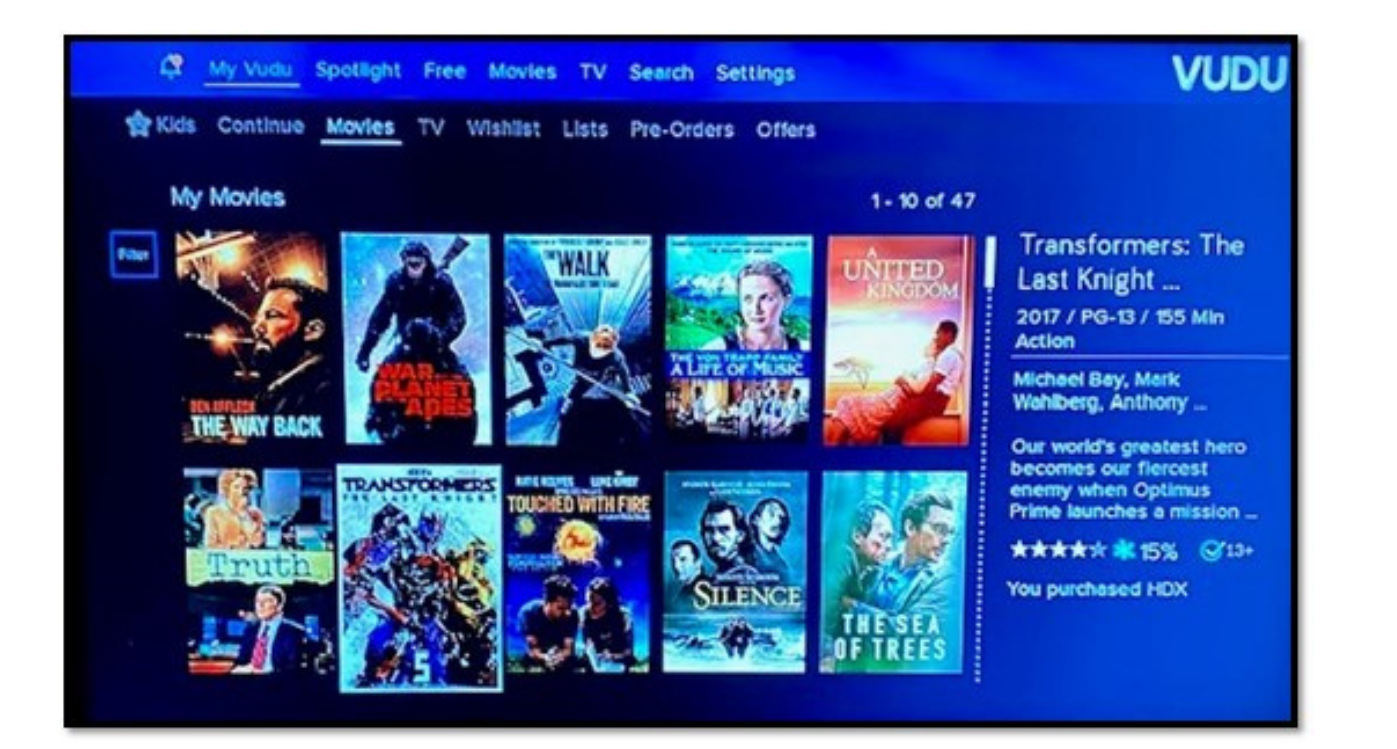

#### Using the arrow keys on the remote,

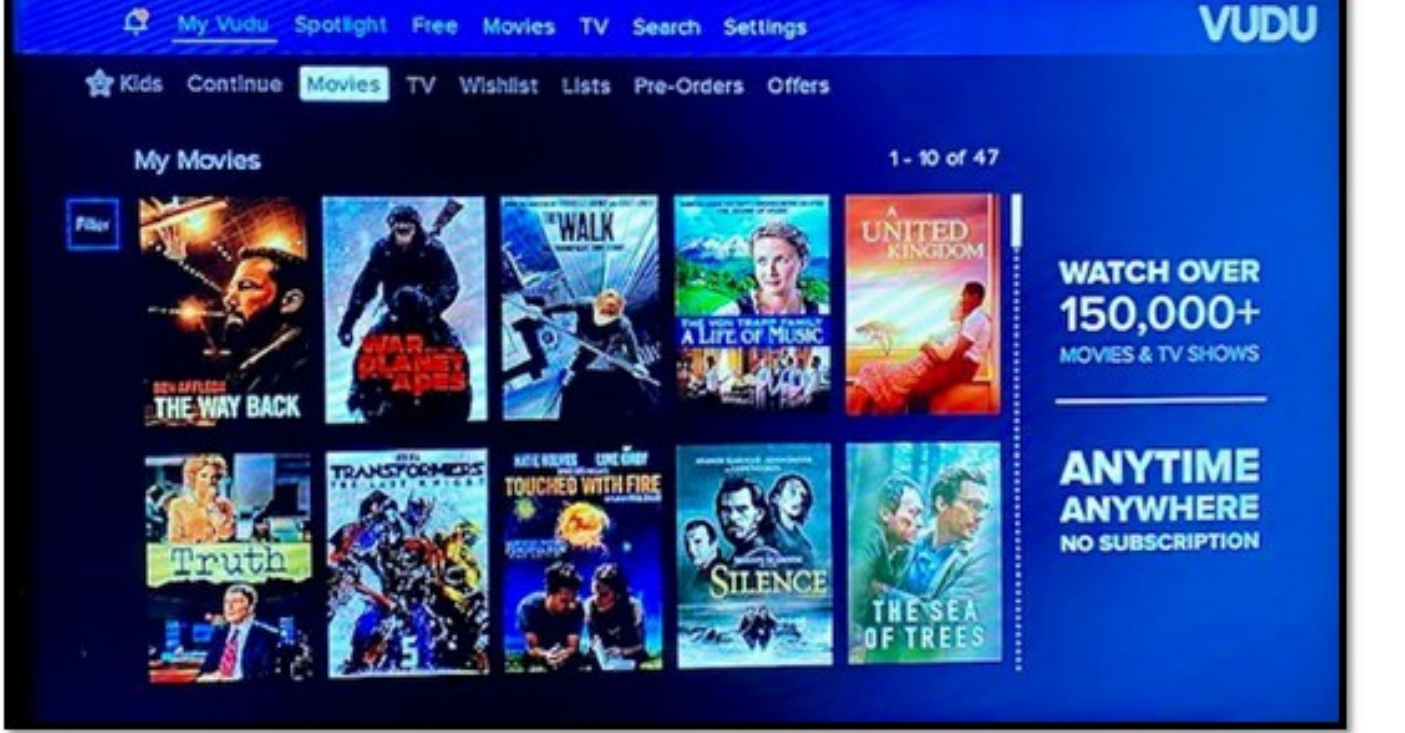

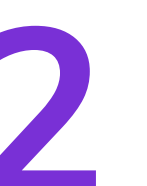

choose the title you button.

# want to watch, then press the "Ok"

## **TO ACCESS VUDU: 3**

#### Press the "Ok" button again to start the title.

#### To go back to the Roku Home screen press the "Home" button on the remote.

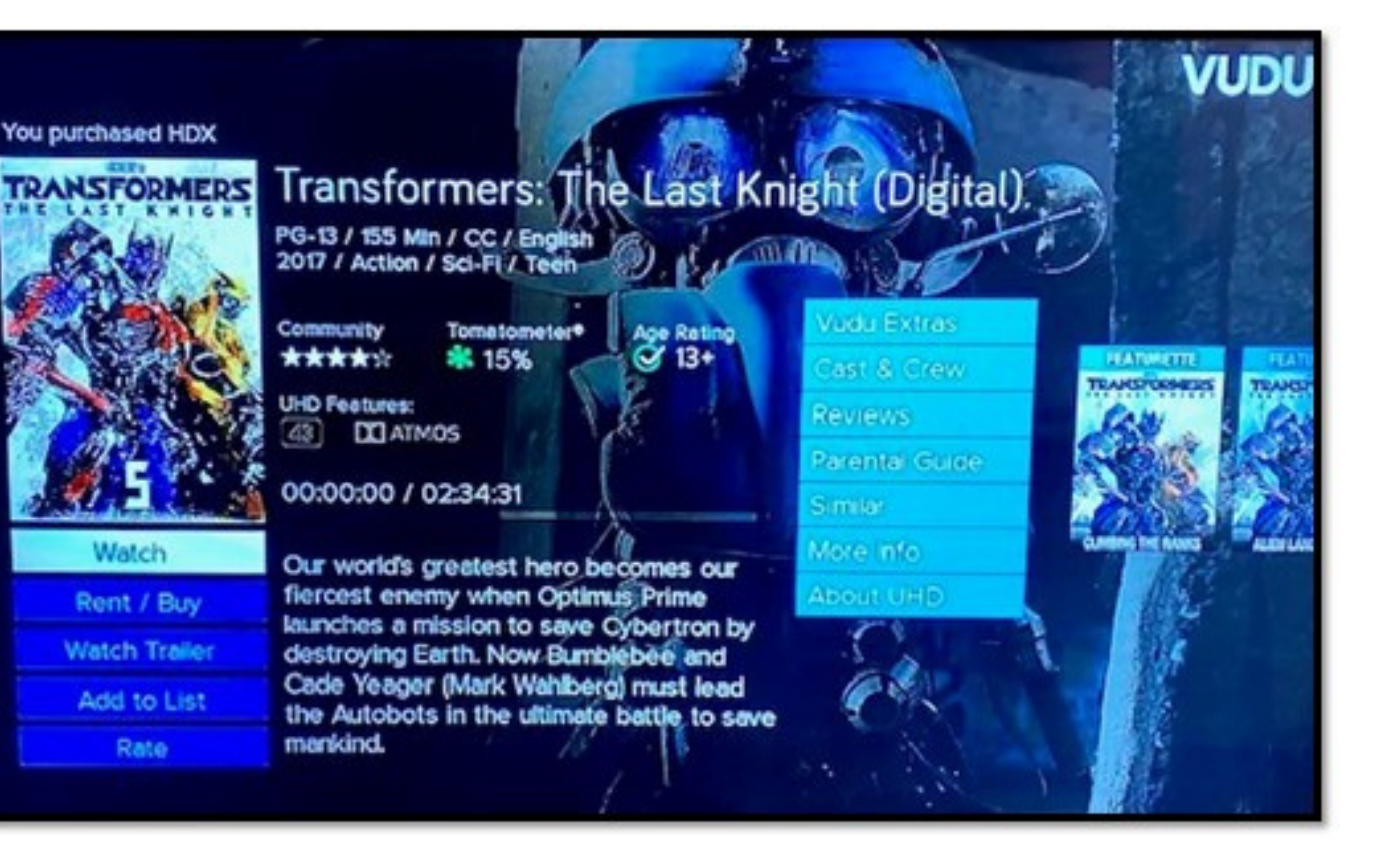

**TO ACCESS PARAMOUNT PLUS: 1** Some of the Library's Rokus include Paramount Plus. If the Roku you checked out includes Paramount Plus, it will be indicated on the zippered bag which includes the Roku and it's components .

> To access Paramount Plus, from the Roku Home Screen use the arrow keys on the remote to choose "Paramount Plus", then press the "Ok" button.

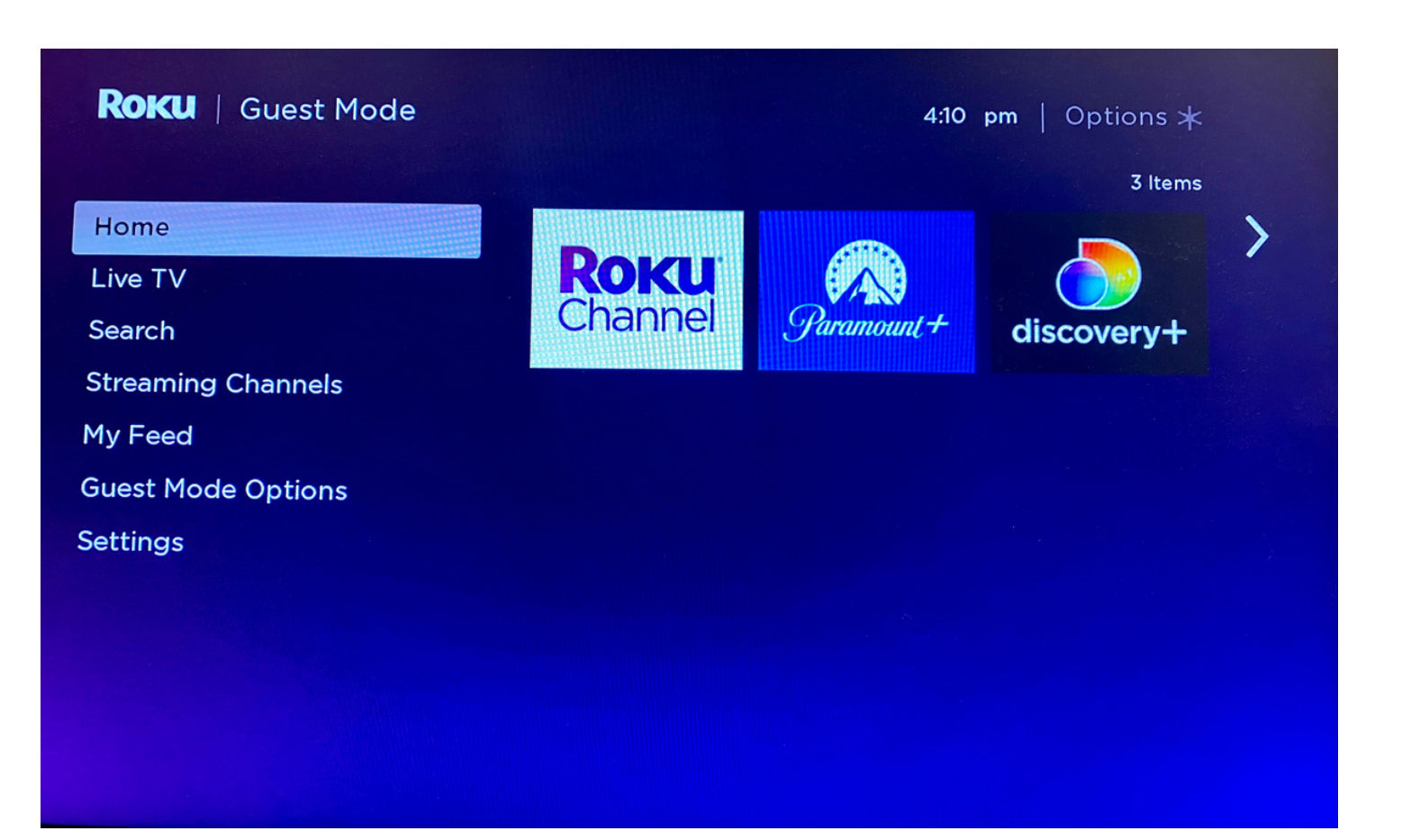

### **TO ACCESS PARAMOUNT PLUS: 2**

Using the arrow keys on the remote, choose the profile that matches the Roku number (indicated on the zippered bag), then press the "Ok" button.

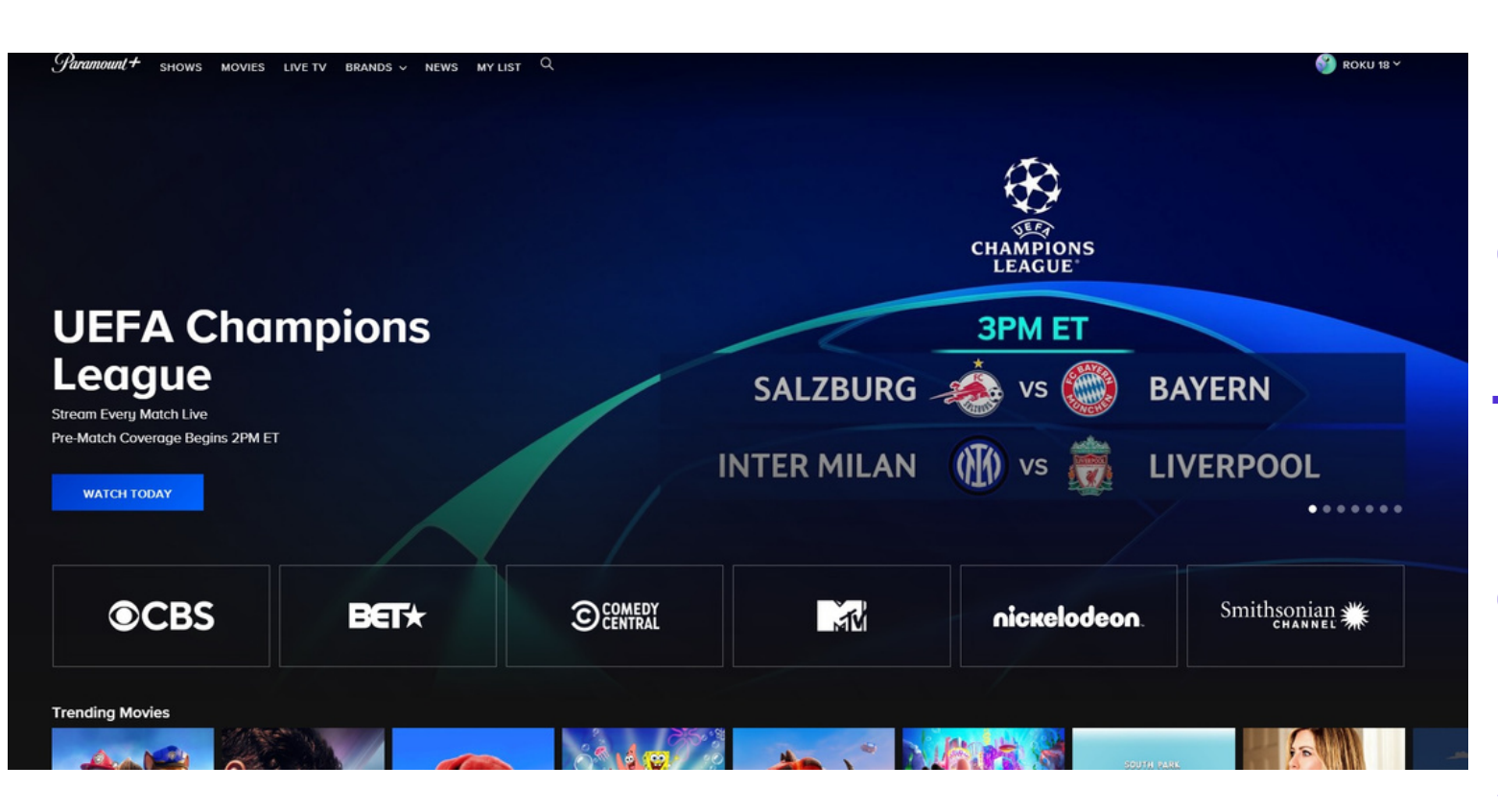

Using the arrow keys on the remote, choose the \*title you want to watch, then press the "Ok" button. \*To start a title from the beginning, move the slider to the left.

**Who's Watching?** 

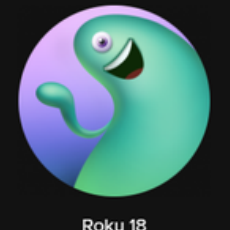

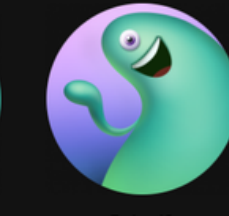

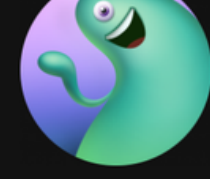

Roku 20

### **TO ACCESS DISCOVERY PLUS: 1** Some of the Library's Rokus include Discovery Plus. If the Roku you checked out includes Discovery Plus, it will be indicated on the zippered bag which includes the Roku and it's components

To access Discovery Plus, from the Roku Home Screen use the arrow keys on the remote to choose "Discovery Plus", then press the "Ok" button.

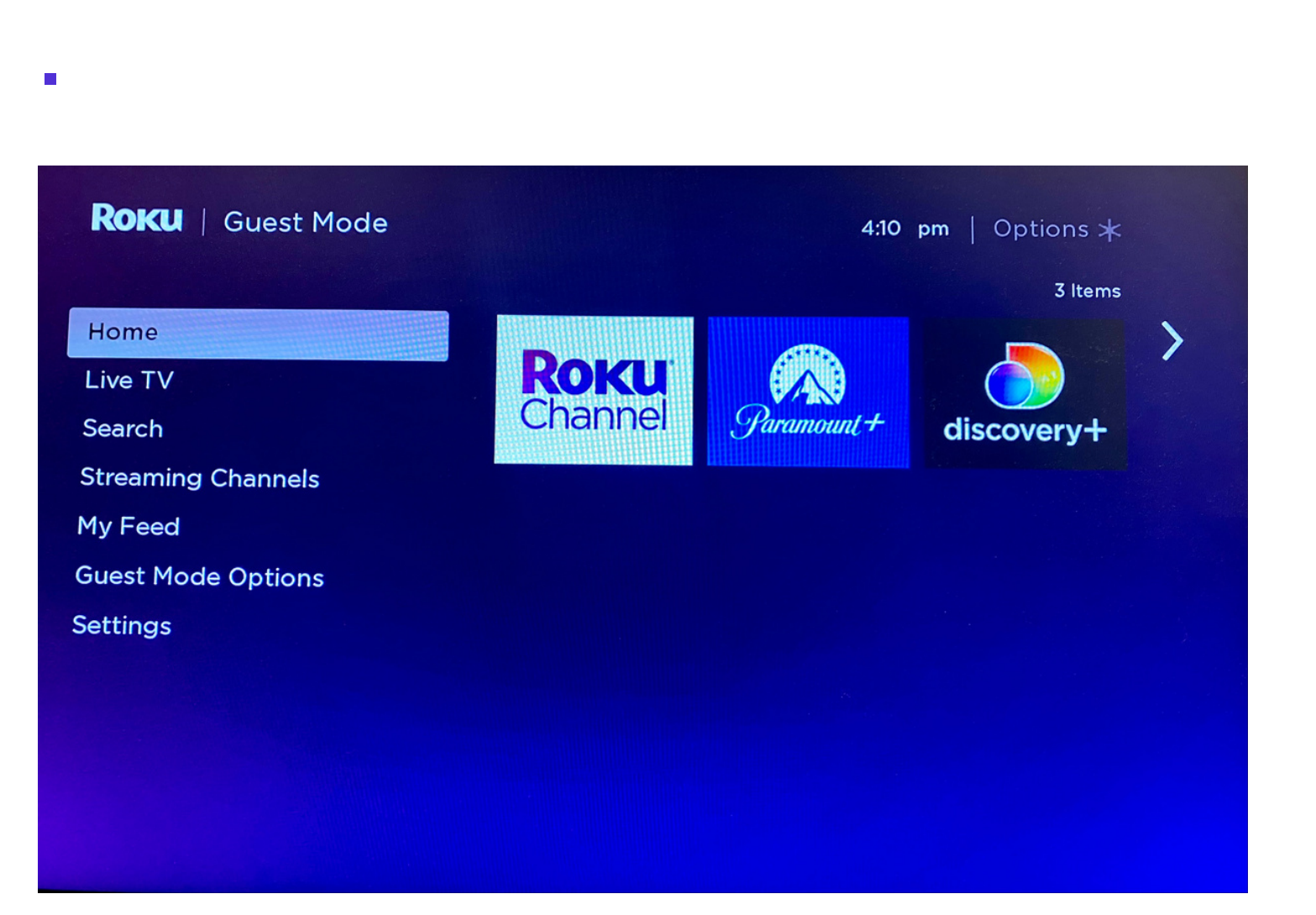

### **TO ACCESS DISCOVERY PLUS: 2**

Using the arrow keys on the remote, choose the profile that matches the Roku number (indicated on the zippered bag), then press the "Ok" button.

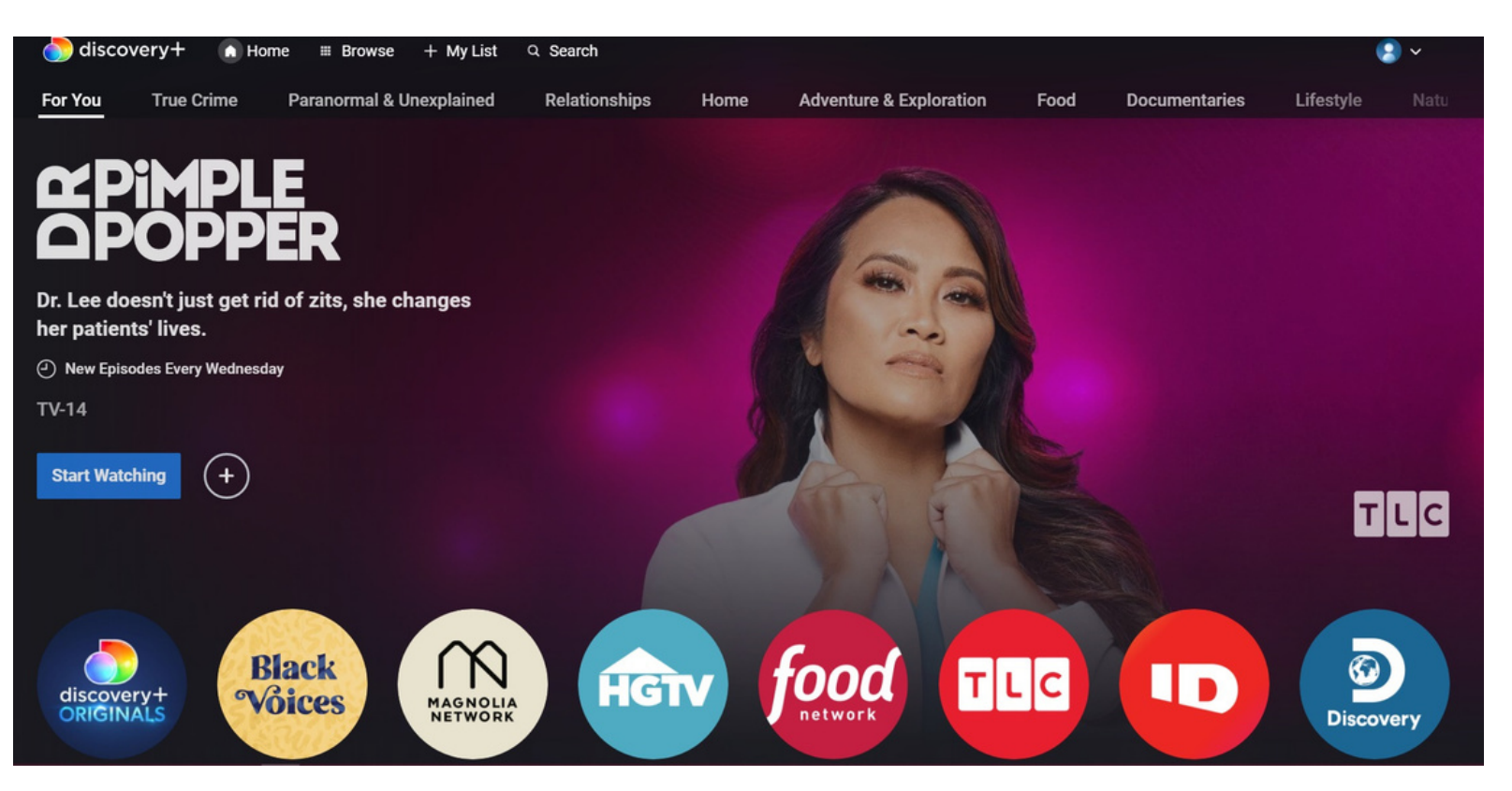

slider to the left.

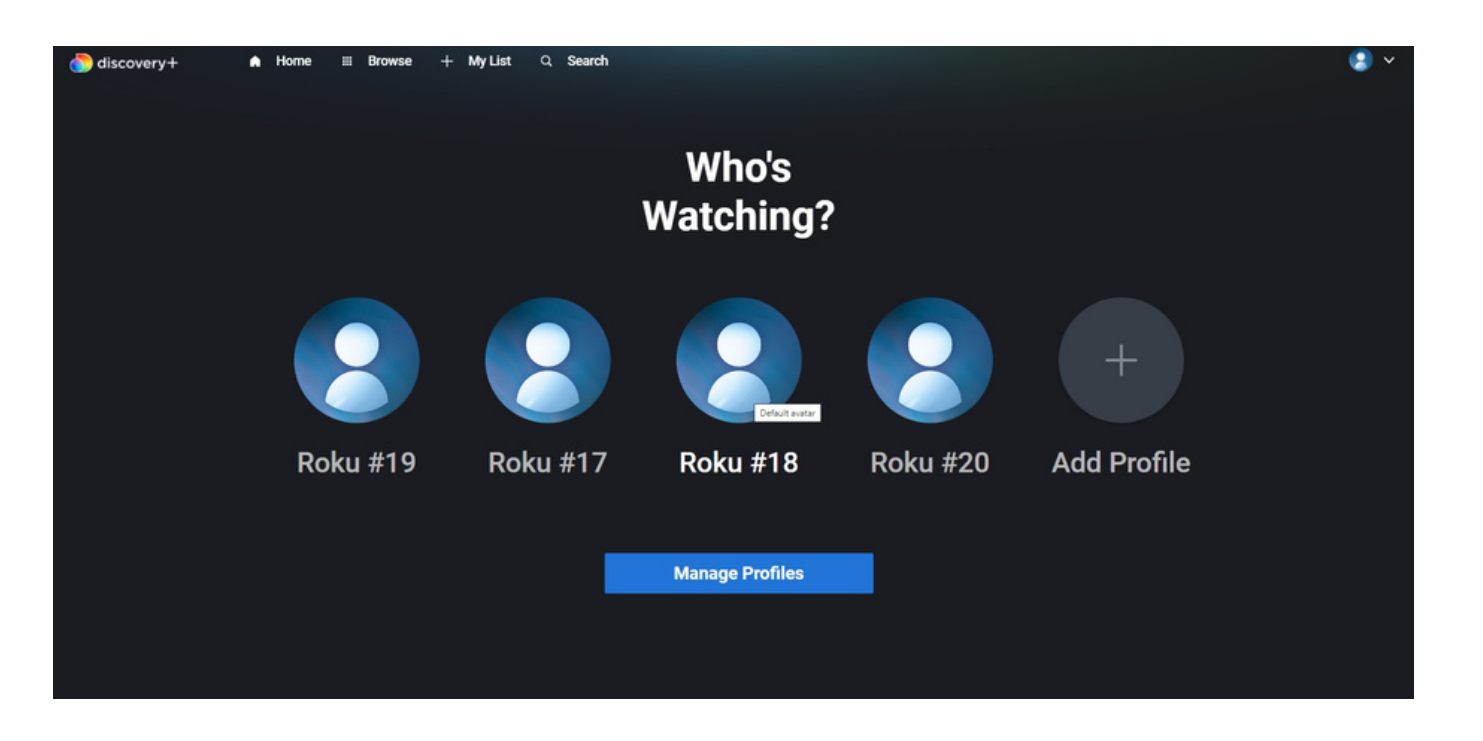

Using the arrow keys on the remote, choose the \*title you want to watch, then press the "Ok" button. \*To start a title from the beginning, move the

Visit: www.wbpl.us/roku Access title lists for Vudu Movies & TV, printable instructions and quick start videos.

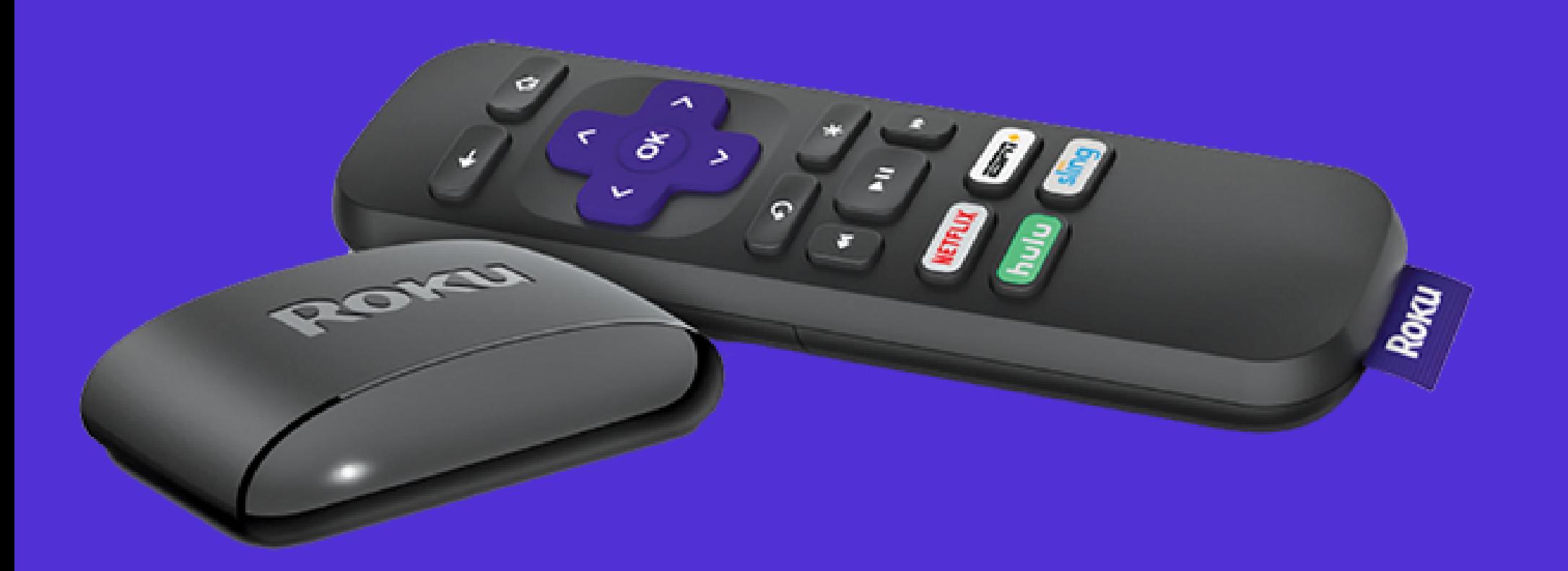

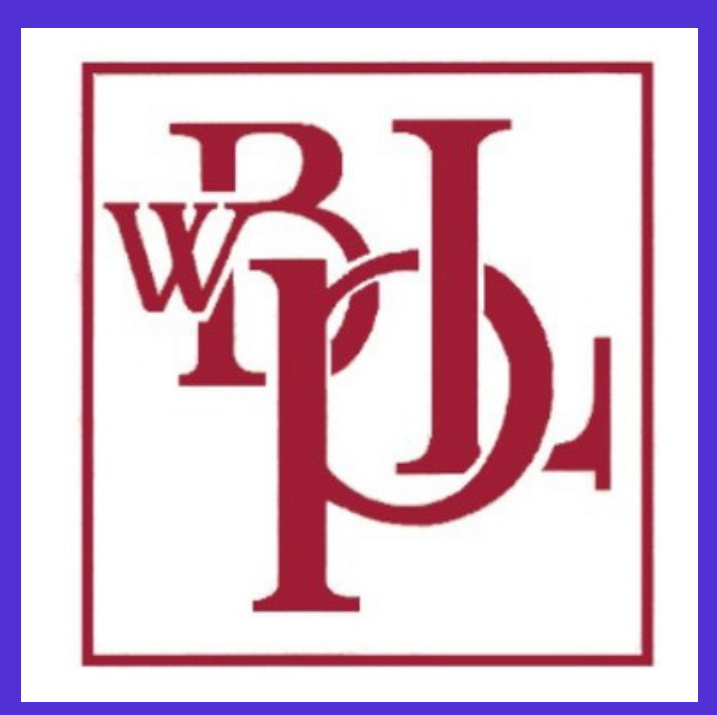

# **NEED MORE HELP?**